**Shop at Baker's, scan your Plus card and earn rewards for VIP!**

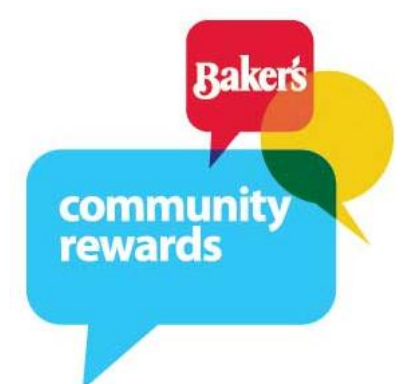

Baker's grocery stores in our 3-state area are donating \$500,000 every three months to qualified charitable organizations with amounts based on purchases made by people designating that organization as their charity of choice.

VOTER INFORMATION PROJECT will get credit for every purchase (not including gas purchases, sorry)\* made using a registered Plus card **IF** the customer has signed up using this important non-profit organization (NPO) number:

## **NPO number 46344**

Please go to [www.bakersplus.com/communityrewards](http://www.bakersplus.com/communityrewards) to sign up and then [email us](mailto:nedloghr@cox.net?subject=We%27re%20doing%20Bakers&body=Name%3A%0ACounty%3A) to let us know you have!

A customer must have 3 things to register and begin supporting [www.voterinformation.org](file:///C:/Users/Kathy/Dropbox/VIP/DONORS/Give%20while%20buying/www.voterinformation.org).

- A Plus card, which is available at any store by asking an associate
- A valid email address, which can be obtained from any free online service and can be anonymous
- A personalized account at Baker's website, which again can be anonymous

## TO ENROLL IN THE COMMUNITY REWARDS PROGRAM:

- Visit [www.bakersplus.com/communityrewards](http://www.bakersplus.com/communityrewards)
- Sign in OR Create an account (see below for creating an online account at the Bakers website)
- Click on "Enroll Now"
- Enter **46344** and search
- Select VOTER'S INFORMATION PROJECT and click on "Enroll"

\*Specific purchases that cannot be included are: alcohol, tobacco, fuel, Pharmacy purchases with gov't assistance (i.e. Medicare, Medicaid, Tricare), postage, bottle deposits, lottery, Western Union, other customer services, promotional tickets, sales tax, banner gift cards, reloadable gift card products (i.e. Visa, MasterCard, American Express, Green Dot). Please see FAQs at our website for a complete list of exclusions.

## TO CREATE AN ONLINE ACCOUNT AT BAKER'S WEBSITE:

- Visit [www.bakersplus.com/communityrewards](http://www.bakersplus.com/communityrewards)
- Click on "Register" at the top right of the page
- Enter your email address, password, zip code (select preferred store) and check the box if you desire to receive email communication from Baker's.
- Click on "Create Account" at the bottom of the page
- You will receive an email confirmation to your inbox, to activate your account click on the link in the body of the email and enter your sign in information to confirm

For assistance setting up an online account or with general questions, please feel free to contact 800-576-4377 FREE option 3. [Note: Your PLUS card may have two little numbers on the left and right with two groups of 5 digits in between. Use all 12 digits.]